## **Comment créer un fichier PDF à partir d'un document existant (Image, document Word, Excel…)**

Ouvrir le document et imprimer en choisissant "Microsoft Print to PDF" ou "Adobe PDF" :

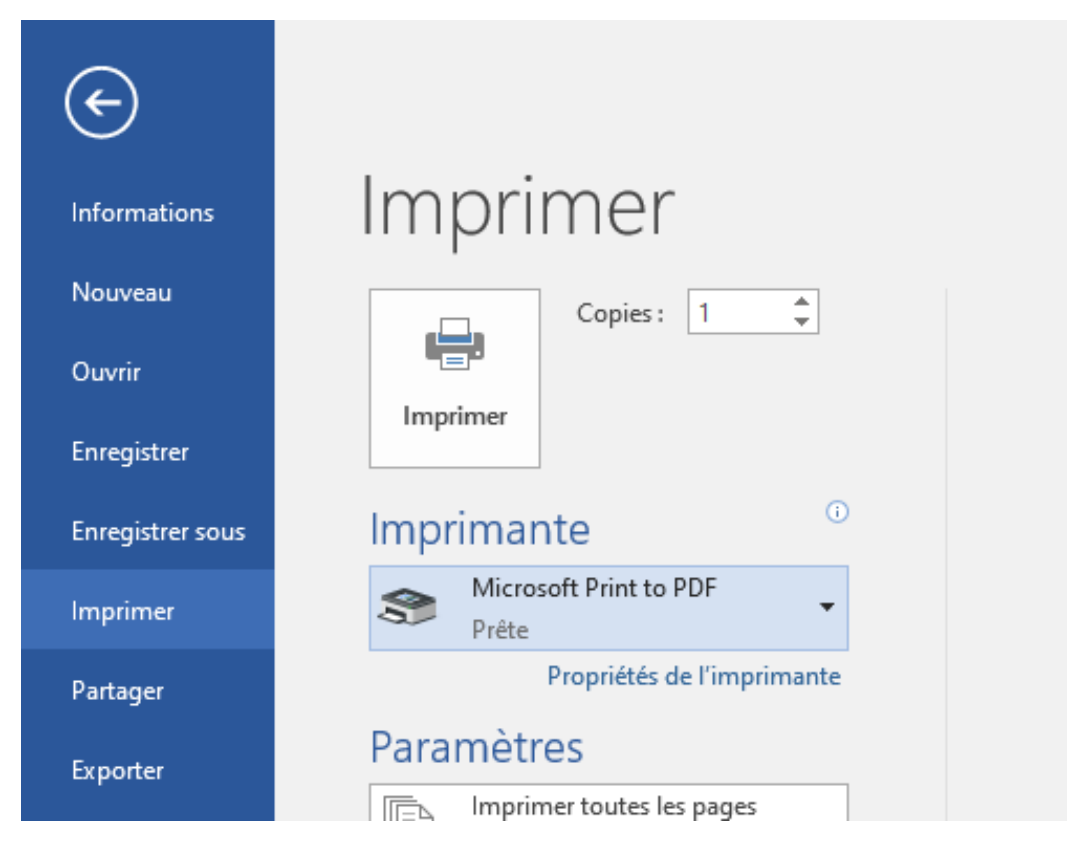

Puis cliquer sur imprimer et choisir l'emplacement où le PDF sera créé.